## **HOW TO ADD FUNDS USING COINPAYMENTS**

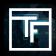

Payment with crypto is as easy as our payment with credit card!

## **STEP 1: REVALIDATE OUR TERMS & CONDITIONS**

- You need to revalidate our Terms & conditions as they have been updated to be able to add new funds
- Go to accounting Tab then click on Payments terms & conditions
- Click on Review & accept terms and conditions of payments

Payments terms & conditions

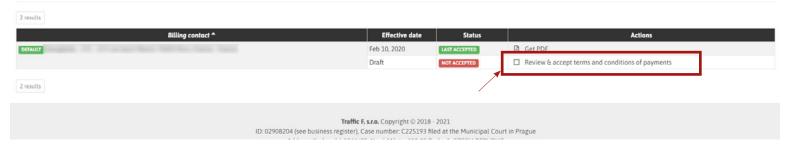

## **STEP 2: FILL THE INSERTION ORDER**

- Select CoinPayments
- Indicate the amount you want to pay
- Choose the type of coin you want to pay with
- Then click on "SAVE"

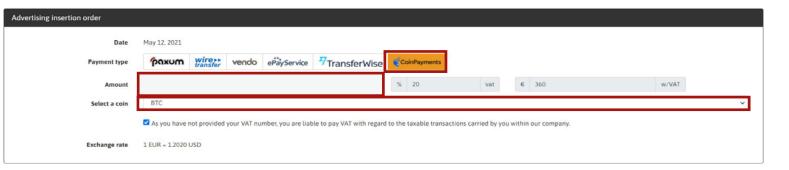

## **STEP 3: FILL THE INSERTION ORDER**

- Now you need to send the money as you used to do with coinpayments.

Please note that we accept only the USDT OMNI, USDT.BEP2, USDT.BEP20, USDT.ERC20 networks for Tether for the moment.

If you want to get more informations, the official website of Coinpayments is: <a href="https://www.coinpayments.net/">https://www.coinpayments.net/</a>

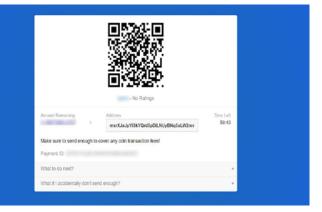

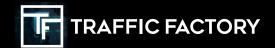

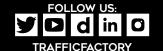